## **owlh\_documentation Documentation** *Release 0.17.x*

**owlh team**

**Nov 29, 2020**

## **Contents**

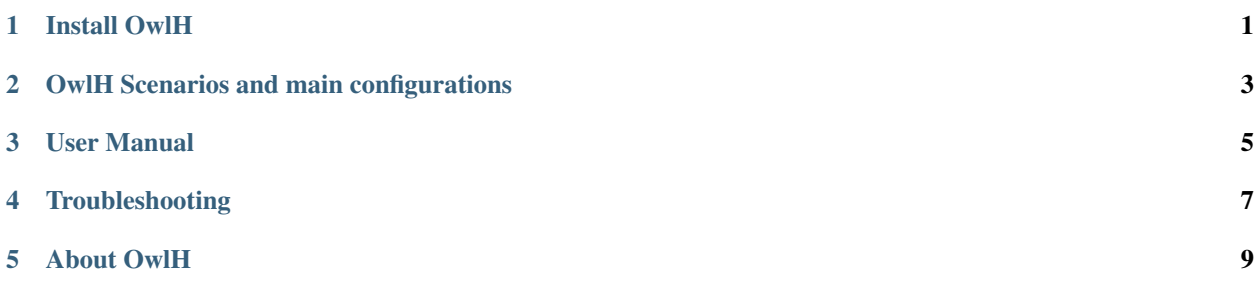

### Install OwlH

## <span id="page-4-0"></span>**1.1 Install all-in-one system (AIO)**

• how to deploy an all-in-one system

## OwlH Scenarios and main configurations

### <span id="page-6-0"></span>**2.1 Basic deployment - All-in-one deployment**

• how to deploy an all-in-one system

### **2.2 Software TAP Scenario**

• How-to configure Software TAP Scenario

#### **2.3 Wazuh Integration**

• Configure OwlH as NIDS for Wazuh

## User Manual

## <span id="page-8-0"></span>**3.1 Open Rules**

• Suricata ruleset management - 3rd party and custom rulesets

### Troubleshooting

<span id="page-10-0"></span>Warning: work in progress...

Note: If you are missing something in this documentation, please say hello in our slack #doc channel and let us know what is missing or should be good to have.

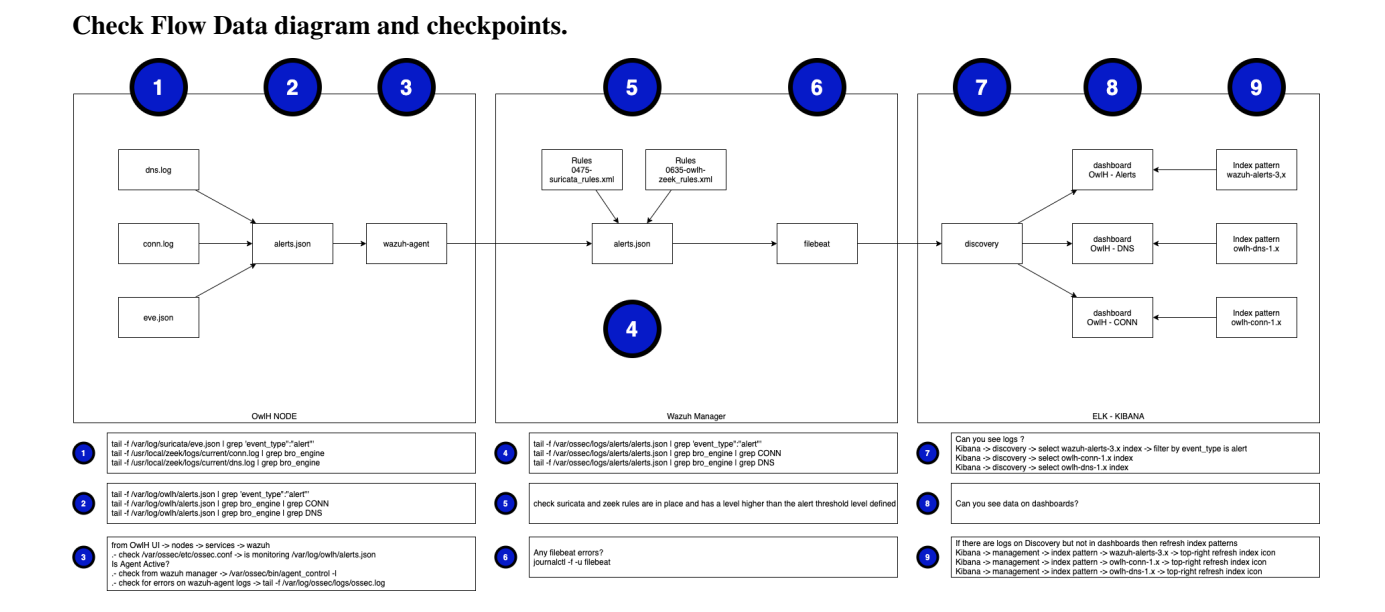

#### **4.1 OwlH Node**

Suricata doesn't create alerts

#### **4.2 OwlH Master**

### **4.3 OwlH UI**

### **4.4 OwlH Dashboards on Kibana**

Can't see any alert on owlh-alert dashboard

- Check search owlh alert (discover -> open) is using wazuh-alerts-3.x, wazuh-alerts-4.x or wazuh-alerts-\* depending on your Wazuh version. if you are running wazuh 3.x use wazuh-alerts-3.x. if running wazuh 4.x choose wazuh-alerts-\*. Save, you should see now events in discovery, if any then your dashboard should work now.
- reload wazuh index pattern

#### About OwlH

<span id="page-12-0"></span>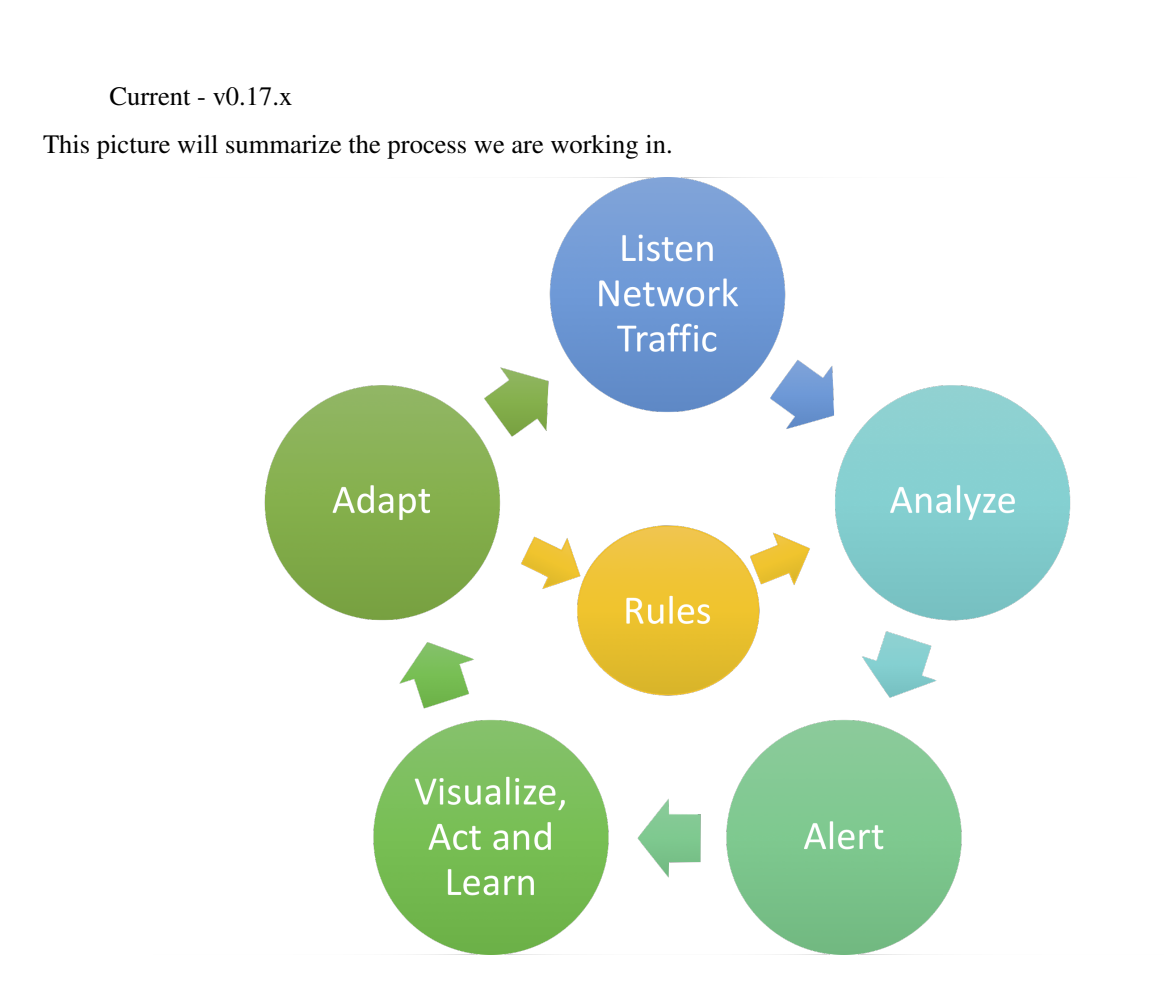

## **5.1 If you need help**

- email our support team [support@owlh.net](mailto:support@owlh.net)
- join OwlH slack [OwlH Slack workspace](https://join.slack.com/t/owlh/shared_invite/enQtNjE2NTEwODUzNTExLTJlNTdlMDRiMzM0ZTVhNWQ0YWE4YzgyYWQ4ZGYyMDQzMzM5NDA1M2I3NDlhYTFkNjdhZTk0MzFjMGU3ZWI3ZDM)
- ask for professional support and services [prohelp@owlh.net](mailto:prohelp@owlh.net)

#### OwlH - current v0.17.x

documentation last updated - Nov 29, 2020

- email our support team [support@owlh.net](mailto:support@owlh.net)
- join OwlH slack [OwlH Slack workspace](https://join.slack.com/t/owlh/shared_invite/enQtNjE2NTEwODUzNTExLTJlNTdlMDRiMzM0ZTVhNWQ0YWE4YzgyYWQ4ZGYyMDQzMzM5NDA1M2I3NDlhYTFkNjdhZTk0MzFjMGU3ZWI3ZDM)

documentation last updated - Nov 29, 2020